### ТЕХНІКА

але кратний по ширині колонки. Інформаційна смуга містить інформацію про газету і даний випуск. Рамка – лінії по периметру аркуша на відстані 5 мм від краю. Шапка – розташовується у верхній частині аркуша на першій сторінці, по всій його ширині, висота шапки 6 см (див.рис.1). Емблема – розташовується в лівій стороні шапки, висота 6 см, ширина 5 см. Ширина колонки 5,5 см (11 клітинок). Відстань від рамки до колонки і між колонками 2 мм. Інформаційна смуга – розташовується безпосередньо під шапкою на 1 сторінці і в самій верхній частині аркуша на інших, по всій ширині аркуша, висотою 1 см.

Інформація про видавця. Формат «Друкарський орган \_\_», ширина 9 (див. рис.2). Інформація про час створення газети. Формат «Газета заснована \_\_», ширина 7. Номер випуску. Формат «Випуск №\_\_», ширина 4. Дата випуску. Формат «Число місяць рік», ширина 5. Номер сторінки (навіть якщо в газеті 1 сторінка). Формат «Сторінка \_\_», ширина 3,97 см (точніше вся відстань, яка залишиться).

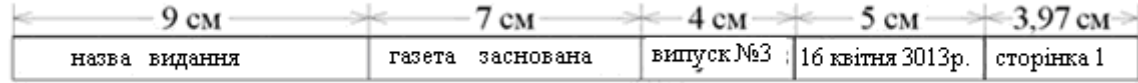

### *Рис. 2. Розмітка випуску газети*

Не дивлячись на те, що верстка «вручну» здається пережитками минулого століття, проте вона актуальна до цих пір. В даному випадку ми розглянули стінну газету формату А3. Крім того існують фігурна газета та об'ємна. Спираючись на власну фантазію можна виготовити довільну газету, що міститиме елементи всіх вище перелічених типів. Таким чином, аналіз особливостей верстки газети дозволить нам визначити основні елементи оформлення складових частин довільної тематики газети та розробити дизайн її в середовищі InDesign CS з виведенням на друк в кольороподілі майбутньої фотоформи.

## **СПИСОК ВИКОРИСТАНИХ ДЖЕРЕЛ**

- 1. Галкин С.И. Оформление газеты и журнала: от элемента к системе / С.И.Галкин. М., 1984, 151с.
- 2. Киселев А*.*П*.* От содержания *–* к форме*.* Основные понятия и термины газетного оформления */*  А.П.Киселев. – М.: Изд-во Моск. ун-та, 1974. – 48 с.
- 3. Ляхов В.Н. Очерки теории искусства книги / В.Н.Ляхов. М., 1971. 235с.
- 4. Фаворский В.А. Рассказы художника-гравера / В.А.Фаворський. М., 1976. 104с.

*Потапчук О.*

*Науковий керівник – доц. Петрикович Ю. Я.*

# **МОДЕЛЮ ВАННЯ ПІДЙОМНИХ МЕХАНІЗМІВ В ПРОГРАМНОМУ СЕРЕДОВИЩ І SOLIDWORKS**

Інженерне моделювання є важливим засобом розв'язання багатьох завдань в науці, освіті, техніці, промисловості та інших галузях. Модель – це умовний об'єкт дослідження, тобто матеріальне чи образне відображення реального об'єкта, процесу його функціонування в конкретному середовищі. При цьому слід враховувати той факт, що вихідні результати моделі до певної міри спрощено відображають сутність об'єкту внаслідок застосування специфічних принципів, притаманних характеру моделювання. Отже, метод моделювання – це конструювання моделі на основі попереднього вивчення об'єкта, визначення його найбільш суттєвих характеристик, експериментальний і теоретичний аналіз створеної моделі, а також необхідне коригування на підставі одержаної інформації.

Сучасний розвиток комп'ютерних технологій відкриває великі можливості в застосуванні програмного продукту з різними функціональними можливостями. Це дає можливість застосування моделей різного типу як на виробництві так і в освіті. Створення просторово-геометричних моделей дають можливість значно пришвидшити процес проектування та виготовлення продукції, а також перевірити на міцність та інші властивості, і що не менш важливо знизити собівартість продукції. Застосування імітаційних моделей дає максимально точні значення розрахунків [3].

Успішне вирішення подібних проблем реалізується в магістерській роботі, в якій були побудовані просторо-геометричні та імітаційні моделі об'єктів. Важливим заходом щодо реалізації цих моделей є автоматизація розрахунків та аналізу за допомогою комп'ютерної техніки.

**Тема:** Моделювання підйомних механізмів за допомогою програмного забезпечення SolidWorks.

**Об'єкт дослідження:** інженерна технологія розрахунково-імітаційного та просторовогеометричного моделювання гідравлічного та гвинтового телескопічного домкратів.

**Предмет дослідження:** алгоритми інженерного розрахунку,автоматизоване механікомашинобудівне конструювання, засоби асоціативного конструювання середовища SolidWorks, особливості блочного імітаційного моделювання середовища Simulink.

**Метою є** удосконалення інженерної методики моделювання гідравлічних і гвинтових домкратів засобами комп'ютерних технологій.

### **Завдання дослідження:**

1. Проаналізувати особливості існуючої технології процесу проектування підйомних механізмів, виявити основні недоліки і шляхи її удосконалення;

2. Обґрунтувати вибір програмного забезпечення враховуючи його функціональні можливості для вирішення задач розрахунку та геометричного моделювання інженерних об'єктів;

3. Удосконалити методику розрахунку гвинтового телескопічного та гідравлічного домкратів використавши функціональні можливості програмного пакету Simulink;

4. Створити просторово-геометричні моделі домкратів двох типів використовуючи можливості графічного середовища SolidWorks;

5. Адаптувати запропонований метод інженерного моделювання на виробництві;

6. Розробити комплекс наочних матеріалів для використання в навчальному процесі;

7. Провести розрахунки економічної ефективності запропонованої методики моделювання використовуючи комп'ютерні технології.

Використання нових методів моделювання таких як: AutoCAD, Компас, Cimatron, Inventor, SolidWorks, SolidEdge, ProEngineer, дозволить значно пришвидшити, підвищити точність, удосконалити та дати можливість візуально передбачити габарити та конструкторські можливості кожної деталі та складальних вузлів зокрема. На виробництві це дасть можливість зменшити витрати на робочу силу, кошти та інші ресурси, а також покращити властивості конкретного механізму, що є важливим для виробника. Застосування моделей такого типу в навчанні дає також можливість краще зрозуміти теоретичний матеріал студентам, які здобувають професію спеціалізованого напрямку, який передбачає вивчення обладнання підйомних механізмів [6].

Solid Works є системою гібридного (твердотільного і поверхневого) параметричного моделювання, яка призначена для проектування деталей і зборок в тривимірному просторі (3-D проектування), а також для оформлення конструкторської документації. Система відноситься до САПР "середнього рівня". У розглянутій системі підтримуються всі основні стандарти представлення та обміну даними. До складу базового пакета Solid Works входить більше 20 трансляторів для експорту та імпорту [1].

Simulink - це інтерактивне середовище для моделювання й аналізу широкого класу динамічних систем за допомогою блок-діаграм [2]. Основні властивості підсистеми:

містить у собі велику бібліотеку блоків (безупинні елементи, дискретні елементи, математичні функції, нелінійні елементи, джерела сигналів, засоби відображення, додаткові блоки), які можна використовувати для графічного збирання систем;

надає можливість моделювання лінійних, нелінійних, безупинних, дискретних і гібридних систем;

блок-діаграми можуть бути об'єднані в складені блоки, що дозволяє використовувати ієрархічне представлення структури моделі, тим самим забезпечуючи спрощений погляд на компоненти і підсистеми ;

містить засоби для створення користувальницьких блоків і бібліотек блоків;

підтримує підсистеми, що працюють за умовами, тригерів [5].

### ТЕХНІКА

В цьому програмному забезпеченні створено імітаційні моделі (рис.1) для удосконалення розрахункової частини в проектуванні.

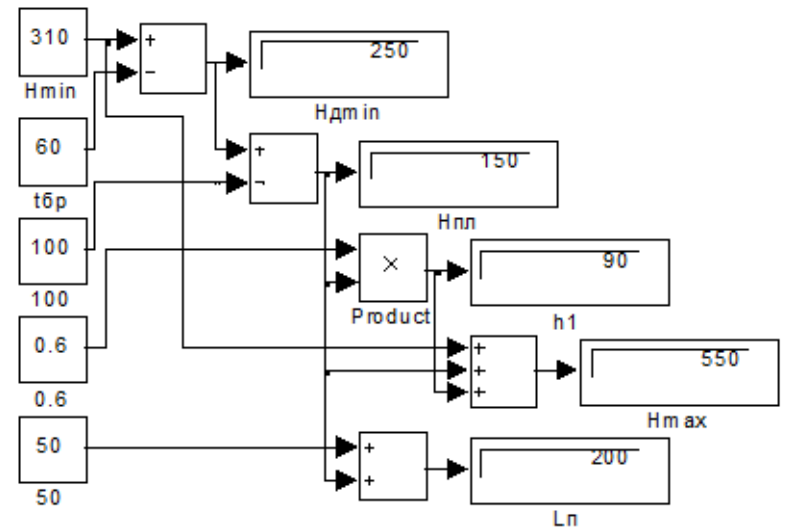

*Рис. 1. Частина імітаційно-розрахункової моделі гідравлічного домкрата.*

В результаті аналізу роботи імітаційних моделей отримано значення основних розмірів гідравлічного та гвинтового телескопічного домкрата. Отримані габаритні розміри конструкцій в цілому та окремих їх деталей, проведено перевірку домкратів на міцність, розрахунок деяких деталей на зріз, стискання, кручення тощо,враховуючи вихідні навантаження.

Отримані значення є вихідними даними для подальшого просторово-геометричного моделювання (рис.2). Згідно них створено 3D моделі кожного елемента, а також складальних вузлів двох типів домкратів.

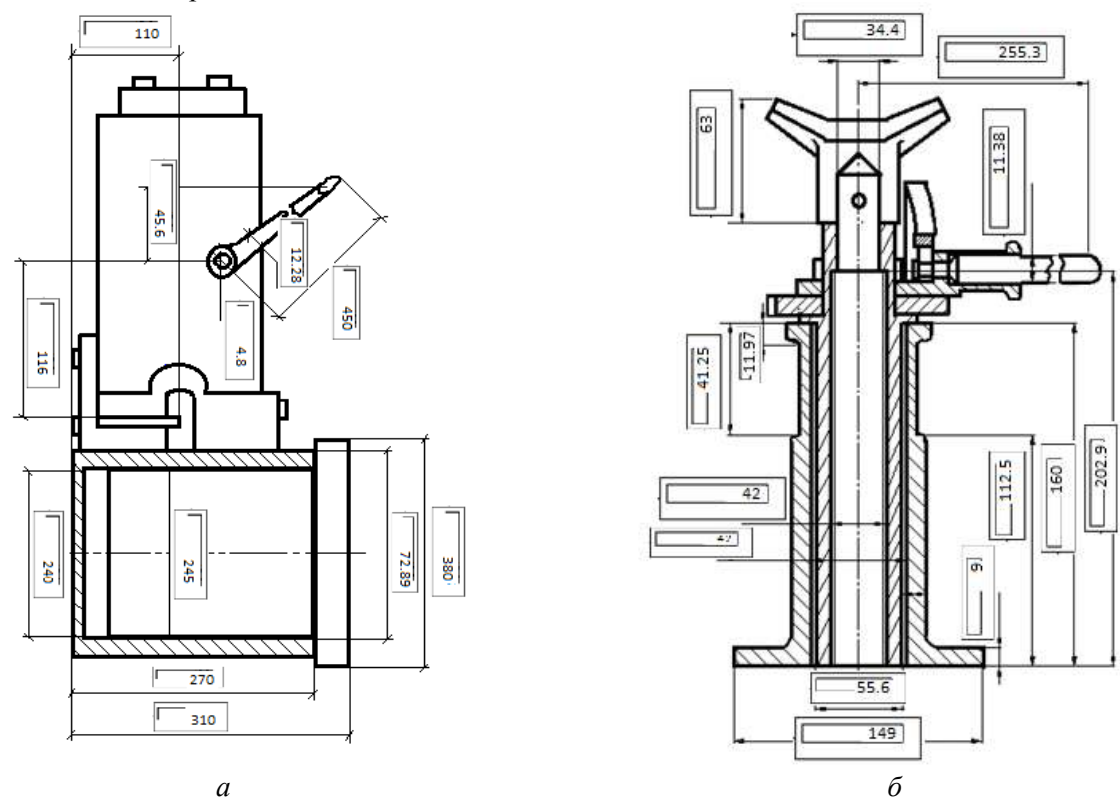

*Рис. 2. Конструктивна схема: а) гідравлічного домкрата; б) гвинтового телескопічного домкрата*

### ТЕХНІКА

Після завершення розрахункової части і одержання вихідних даних, розроблено просторові геометричні моделі гідравлічного (рис.3) та гвинтового телескопічного (рис.4) домкратів. Для кращоїнаочностівсім деталям надано різногозабарвлення і текстури*.*

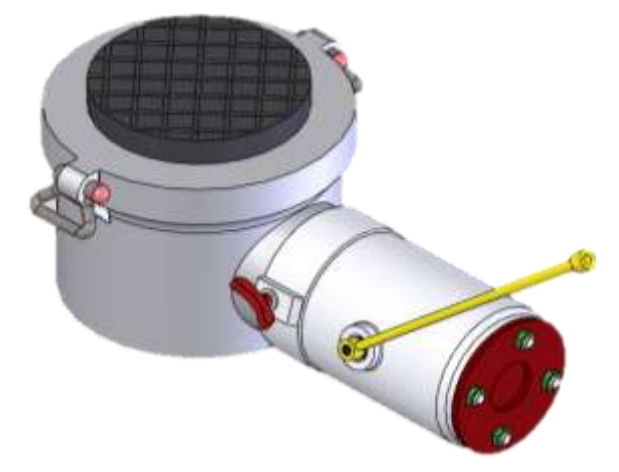

*Рис. 3. Геометрична 3D модель гідравлічного домкрата.*

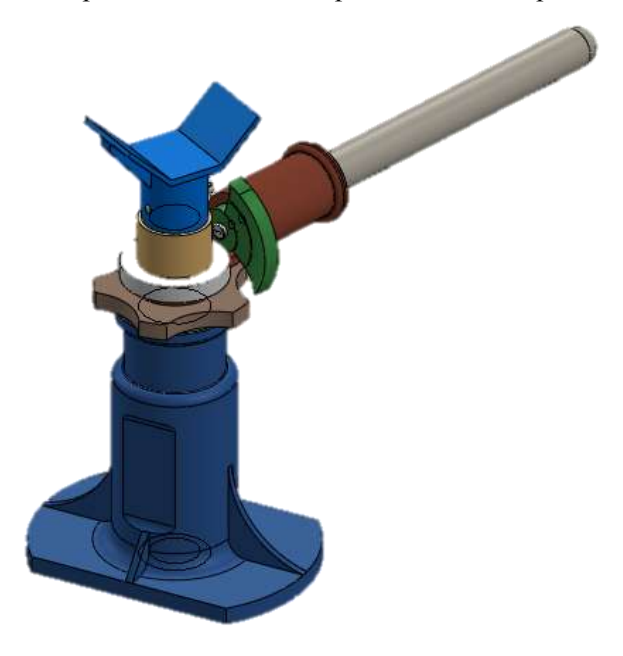

*Рис. 4. Просторова геометрична модель гвинтовоготелескопічного домкрата.*

### **Висновки:**

Проаналізувавши особливості існуючої технології процесу проектування підйомних механізмів встановлено, що усі об'єкти та їх моделі створюються на основі лише математичного та фізичного моделювання, для удосконалення якого запропоноване застосування новітніх способів імітаційного та просторово-геометричного моделювання.

Обґрунтовано доцільність застосування середовища Simulink програмного пакету Matlab для розрахунково-імітайційного моделювання, та програмного середовища SolidWorks, для просторово-геометричного моделювання гідравлічного та гвинтового телескопічного домкратів.

Розроблено імітаційні моделі гідравлічного та гвинтового телескопічного домкратів, що дозволяє зменшити витрати часу на розрахунковий механізм та підвищити точність розрахунків в виробничому процесі.

Створенопросторово-геометричнімоделігідравлічного та гвинтового телескопічного домкратів, які можна адаптувати в технологічному процесі та застосовувати для забезпечення якісного навчання.

В результаті дослідження встановлено, що реалізація запропованої методикиінженерногомоделювання на виробництві забезпечить його точність а також дає можливість передбачити його результат. Економічний ефект цієї методики становить 3948 грн./рік, термінокупностістановитиме 0.0446 року, тобтоменше одного місяця.

Розроблено комплекс наочнихматеріалів для використання в навчальномупроцесі, для училищ технічногоспрямування, що дає можливість якісного навчання за рахунок кращого сприймання матеріалу студентами.

## **СПИСОК ВИКОРИСТАНИХ ДЖЕРЕЛ**

- 1. Борисов А.М . SolidWorks 2010: быстро, качественно, удобно: пособие /Борисов А.М ., Ермаков Э.С., Долгополов А.П./ - М.: Финансы и статистика, 2002. – 325 с.
- 2. Дьяконов В. П.Simulink 5/6/7: Самоучитель. /Дьяконов В. П./ М.: ДМК\_Пресс, 2008. 784 с..
- 3. Лаврентьев Г. В. Инновационные обучающие технологии в профессиональной подготовке специалистов /Лаврентьев Г. В., Лаврентьева Н. Б./ – Барнаул.:Алт. Ун-та, 2002. – 156 с.
- 4. Моделирование в Solid Works 2010. [Електронний ресурс]. в Режим доступу[:www.solidworks.ru/index.php?option=com\\_content&view= article&id=74&Itemid=34](http://www.solidworks.ru/index.php?option=com_content&view=%20article&id=74&Itemid=34) .
- 5. Simulink пакет визуальногоматематическогомоделирования.[Електронний ресурс]. в Режим доступу[:hmatlab.exponenta.ru/simulink/book1/9\\_1.php](http://matlab.exponenta.ru/simulink/book1/9_1.php)
- 6. САПР и Графика[Електронний ресурс]. в Режим доступу: [www.sapr.ru/soc\\_gum/pedalm/texts/2012\\_14/035.pdf](http://www.sapr.ru/)

*Петлюк О.*

*Науковий керівник – доц. Петрикович Ю. Я.*

# **КОМП'Ю ТЕРНА ОБРОБКА ВІДЕОІНФОРМАЦІЇ ЗАСОБАМИ ПРОГРАМНОГО СЕРЕДОВИЩ А PINNACLE STUDIO**

В сучасних умовах вдосконалення професійної підготовки дизайнерів неможливе без впровадження змін у даній галузі, які відкривають нові можливості для підготовки майбутнього, кваліфікованого фахівця. Система освіти не може стояти осторонь новітніх процесів і технологій, тому використання програмного забезпечення у підготовці дизайнера (зокрема Pinnacle Studio) стає необхідною умовою в процесі оновлення змісту і структури навчання.

У сучасному суспільстві персональний комп'ютер став предметом першої необхідності, адже діапазон використання комп'ютера надзвичайно широкий: розваги, навчання, робота з новими програмами, цей список продовжується аж до необмежених можливостей пошуку та опрацювання інформації.

**Аналіз публікацій і досліджень.** Покращення ефективності підготовки фахівця піднімає необхідну умову оновлення змісту і структури навчання. Одним із шляхів реформування сучасної освіти є використання нових освітніх технологій, спрямованих не тільки на засвоєння фахівцями нових знань і вмінь, що є характерним для традиційного навчання, а найголовніше на всебічний особистісний розвиток випускників даної спеціальності.

Широке використання засобів сучасних інформаційних технологій у навчальновиховному процесі значно підвищує вимоги до професійної підготовки дизайнера, обсягу його знань, рівня загальної культури, графіки і грамотності в обробці відео. Оновлення професійної підготовки майбутніх дизайнерів передбачає конструювання цілісної науково-методичної системи, яка здатна реформувати його концептуальні, структурно-змістові і технічні засади, а також покращити рівень знань, умінь і навичок.

Аналізуючи проблему професійної підготовки майбутніх дизайнерів, особливу увагу слід звертати на роль та місце комп'ютерних технологій у навчальному процесі, а також вивчення програмних засобів пов'язаних із створенням та редагуванням відеоінформації.

**Мета статті** – розкрити особливості підготовки майбутніх дизайнерів, з використанням відеоредактора Pinnacle Studio у професійній діяльності на прикладі навчання студентів Тернопільського кооперативного торгівельно-економічного коледжу.

**Об'єкт дослідження** – методика підготовки майбутніх фахівців зі спеціальності «Дизайн».

**Предмет дослідження** - комп'ютерна технологія обробки відеоінформації програмного продукту Pinnacle Studio.